#### **Introduction à la compilation séparée**

Licence 2 Informatique C. Renaud Année 2023-2024

### **Problématique**

- Développement dans un seul fichier
	- Pratique en cas d'application de petite taille
	- Complexe pour application de grande taille
		- Fichier volumineux
		- Contenu peu lisible
		- Code peu réutilisable
		- Difficulté de maintenance
		- Compilation longue

#### **Une solution**

- Séparer le code en plusieurs fichiers
	- Un fichier contient des fonctions ayant un lien entre elles

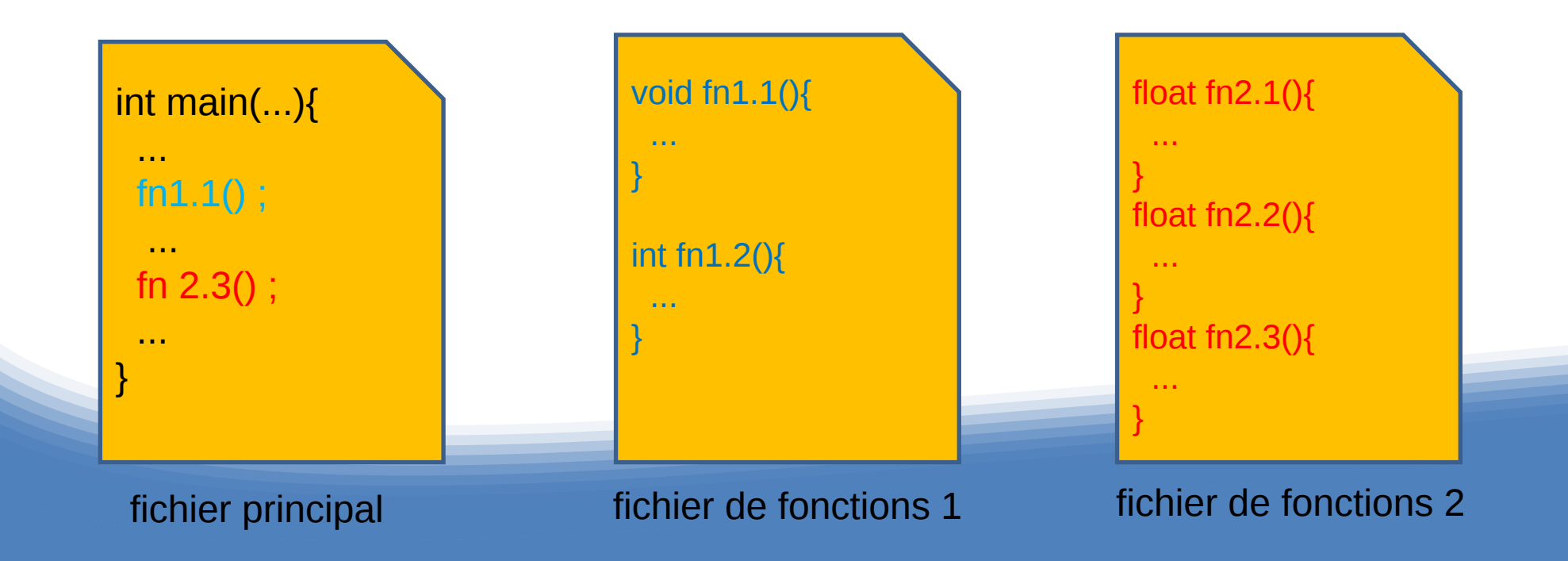

#### **Exemple**

#### **Application**

– Recherche du plus court chemin dans un graphe pondéré

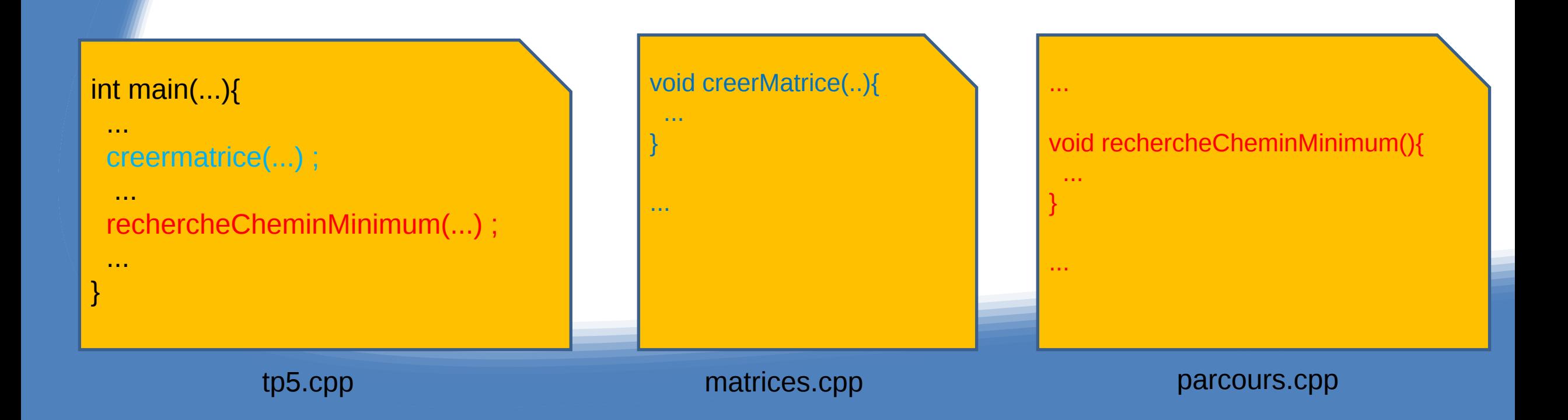

#### **Principe de la compilation**

- On compile chaque fichier séparément
	- On génère un fichier « objet »

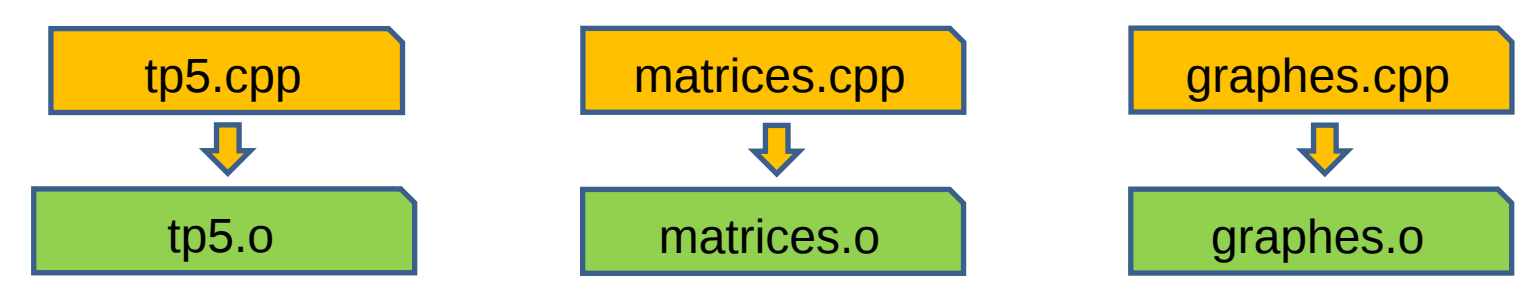

• On réunit chaque fichier « objet » en un fichier exécutable – Étape d'édition de liens

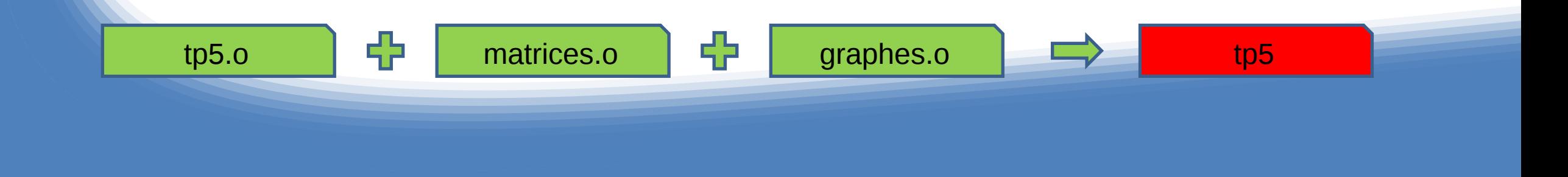

#### **Problème**

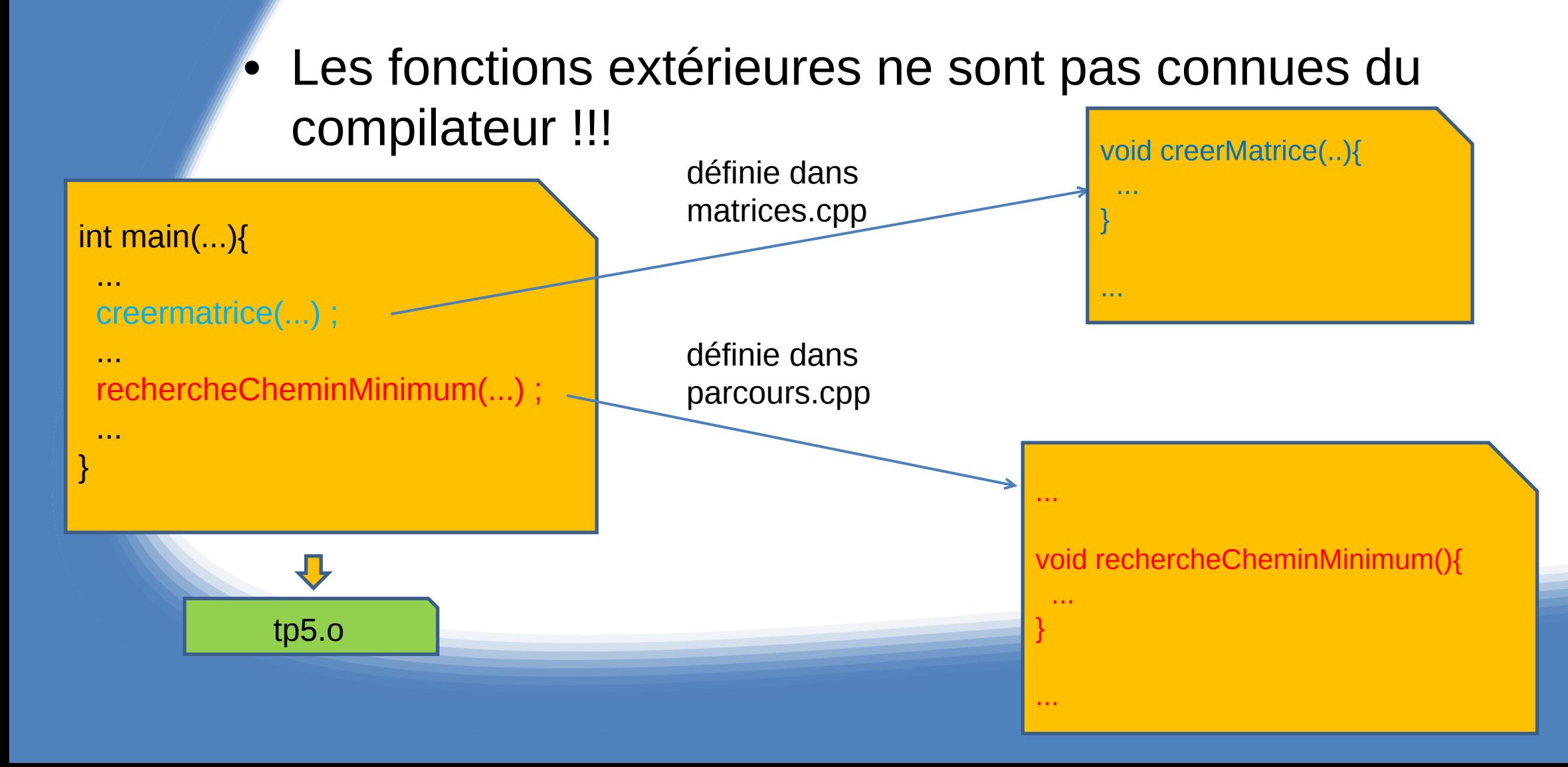

## **Résolution (1)**

- Pour chaque module
	- (sauf le module principal)
	- Création d'un fichier contenant la définition des fonctions « exportées » par le module matrices.hpp
	- Par convention :
		- Même nom que le module
		- Extension .hpp

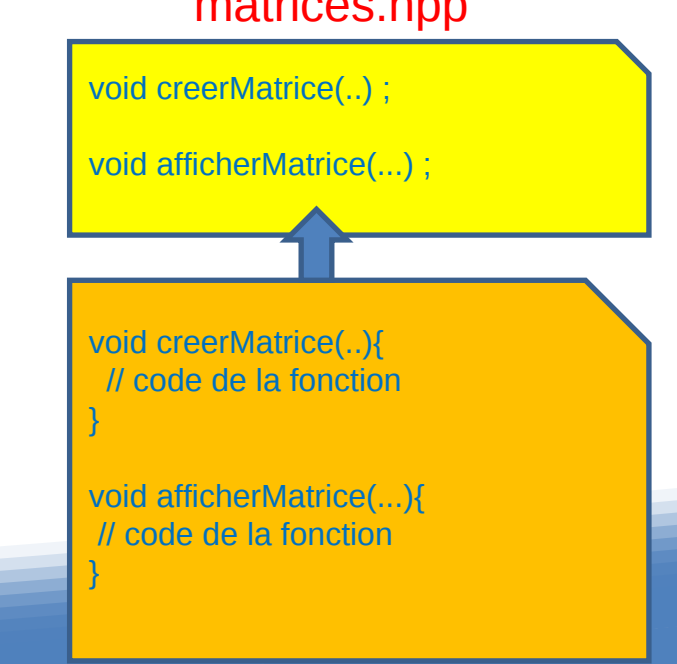

matrices.cpp

## **Résolution (2)**

#### • Dans le module principal

– Inclure les fichiers « d'export » (.hpp) nécessaires

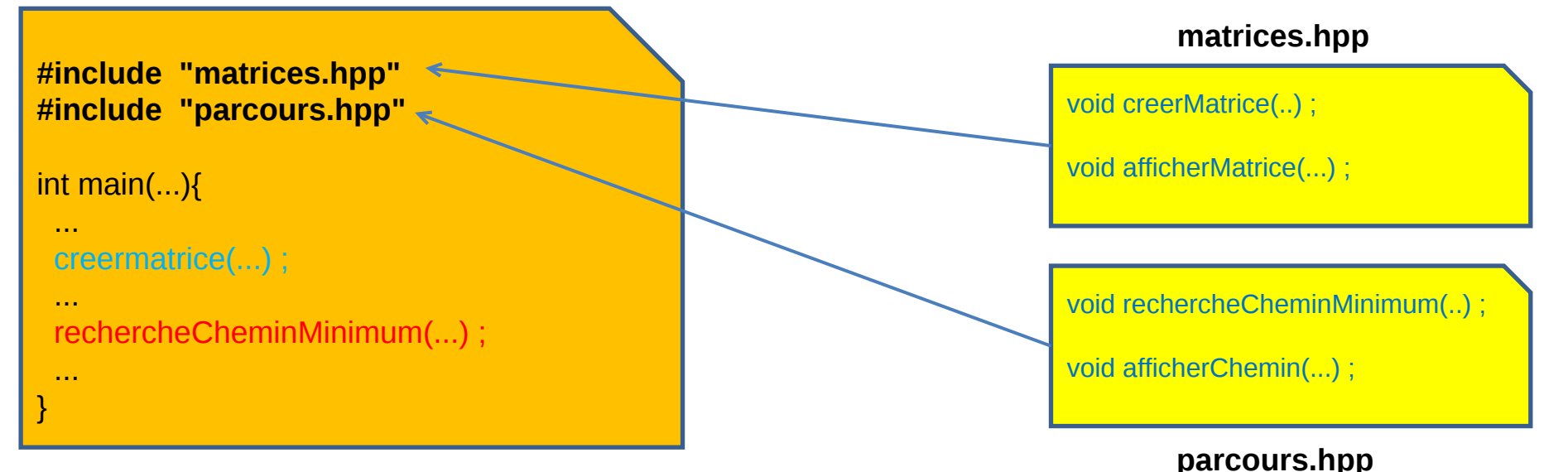

- Remarque
	- Idem si un module a besoin d'un fonction définie dans un autre module

## **Résolution (3)**

#### • Liste finale des fichiers

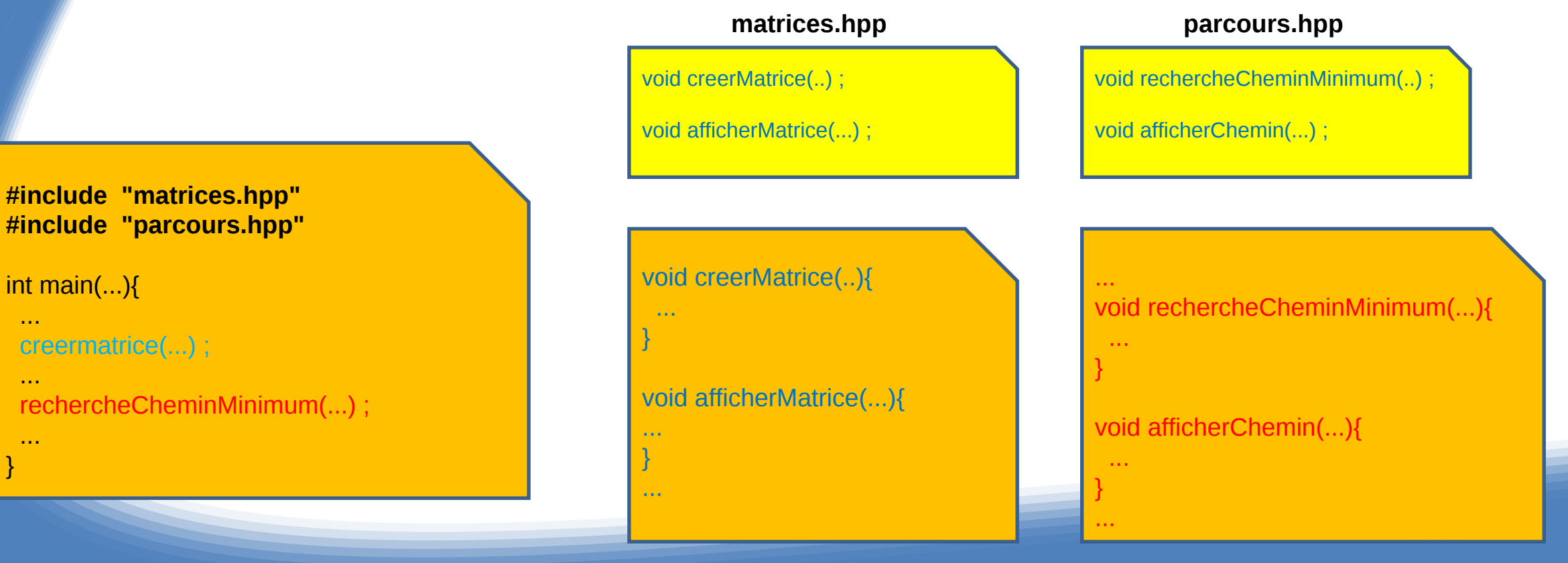

**matrices.cpp parcours.cpp** 

# **Compilation (1)**

• On compile chaque fichier séparément – On génère un fichier « objet »

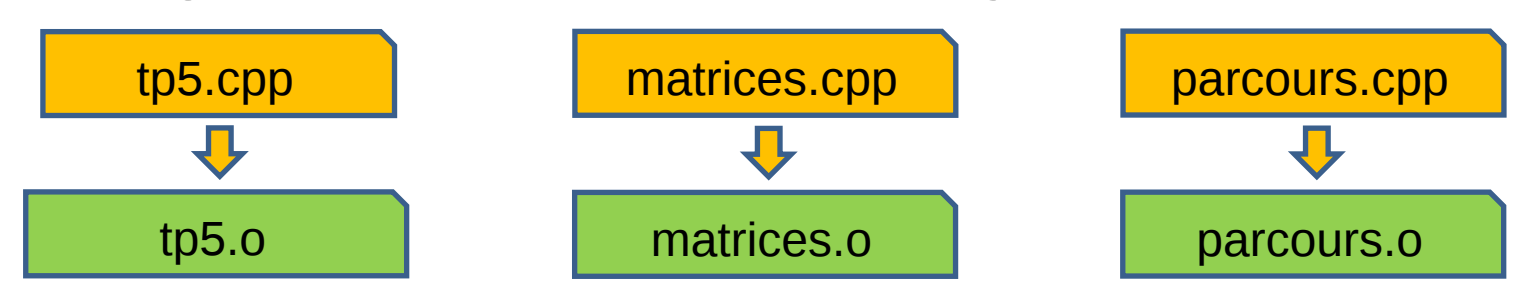

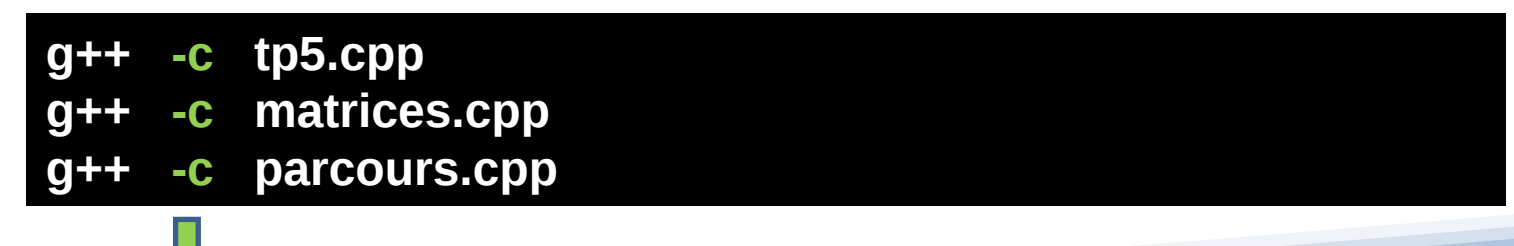

**option demandant la génération d'un fichier « objet »**

# **Compilation (2)**

- On réunit chaque fichier « objet » en un fichier exécutable
	- Étape d'édition de liens

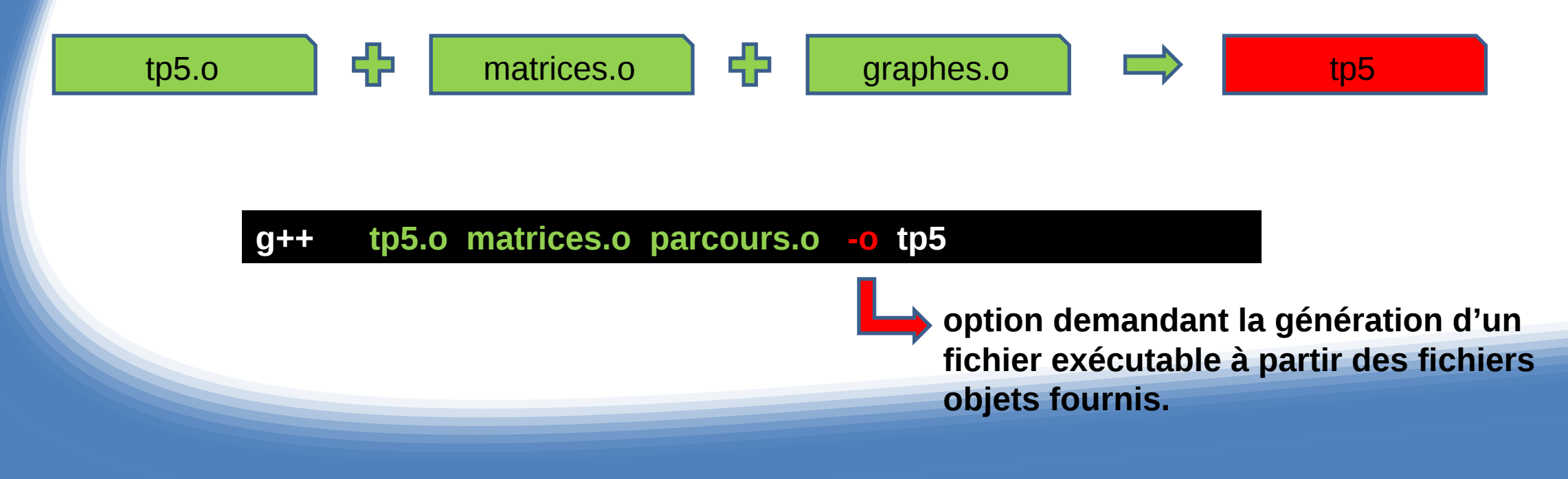

## **Compilation (3)**

- Modification d'un module de code
	- Ce module doit être recompilé
	- Les modules non modifiés ne doivent pas être recompilés
	- L'édition de liens doit être refaite

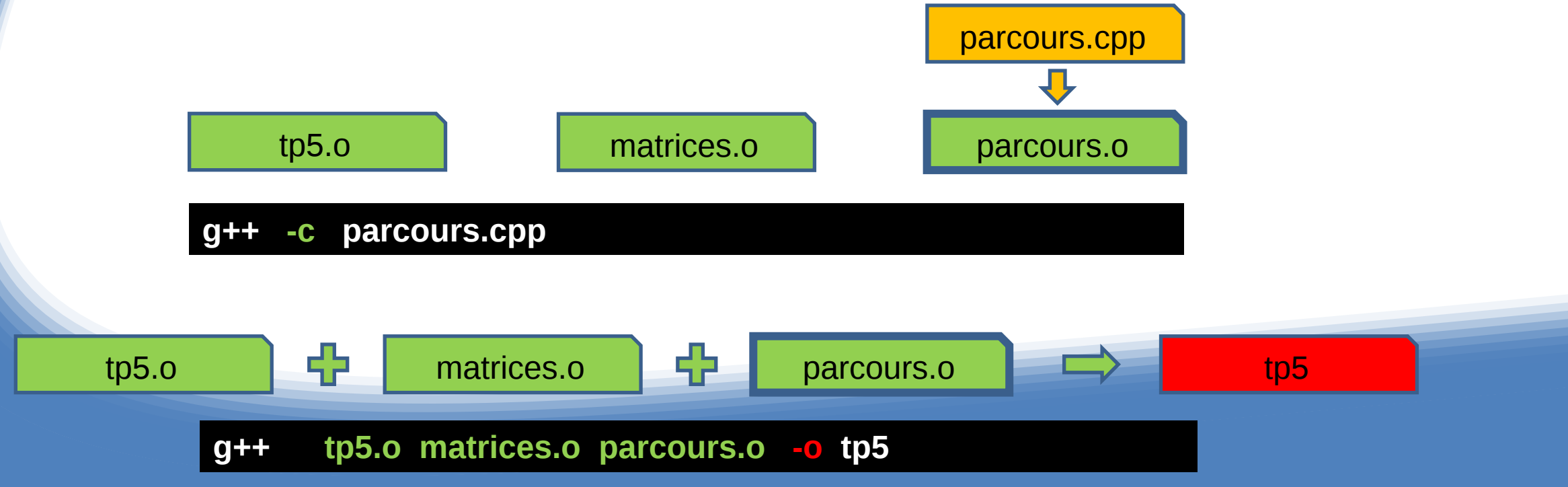

# **Compilation (4)**

#### • Automatisation du suivi des modifications

- Utilitaire make
	- Utilise un fichier nommé **Makefile**

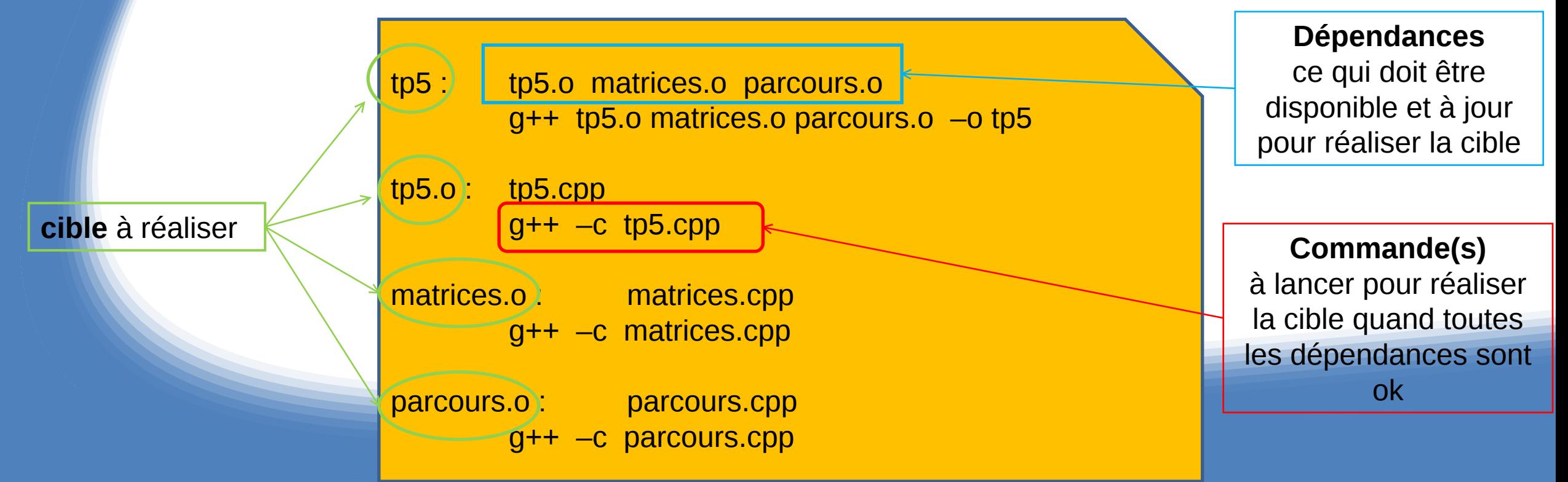

# **Compilation (4)**

#### • Automatisation du suivi des modifications

- Utilitaire make
	- Lancement initial

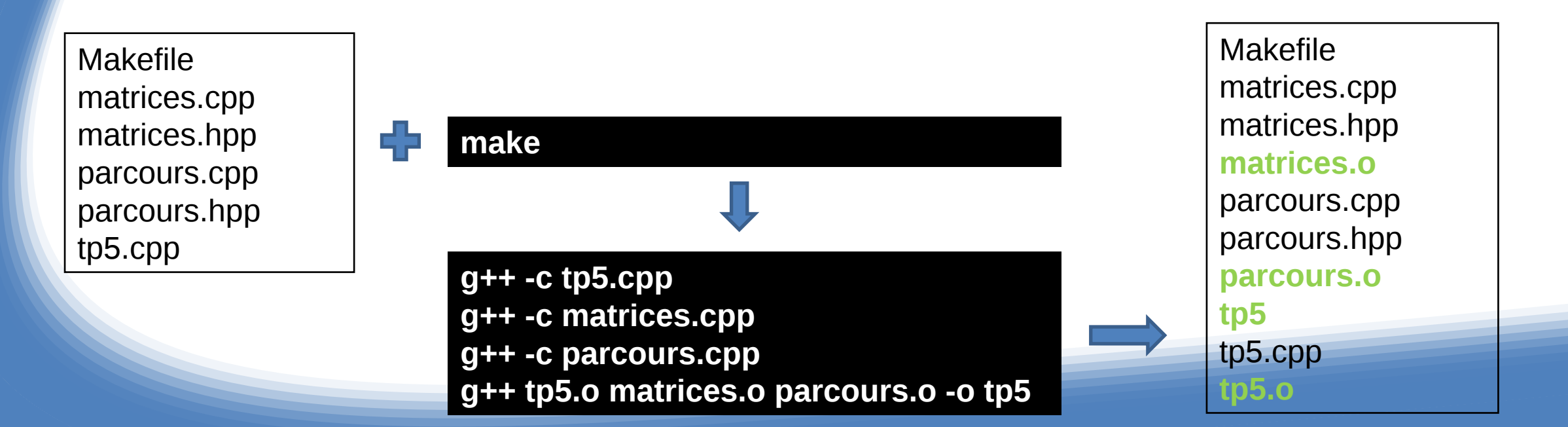

# **Compilation (5)**

#### • Automatisation du suivi des modifications

- Utilitaire make
	- Lancement après une modification

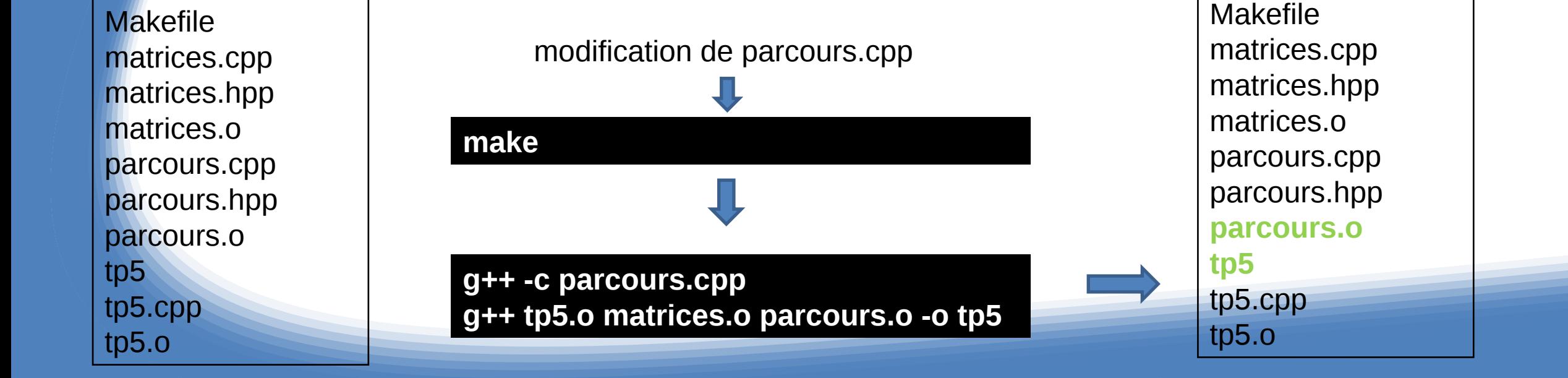

## **Compilation (6)**

- Automatisation du suivi des modifications
	- Utilitaire make
		- **ATTENTION** aux tabulations

tp5 : tp5.o matrices.o parcours.o g++ tp5.o matrices.o parcours.o –o tp5 tp5.o tp5.cpp  $g++ -c$  tp5.cpp matrices.o : matrices.cpp g++ –c matrices.cpp parcours.o : parcours.cpp g++ –c parcours.cpp